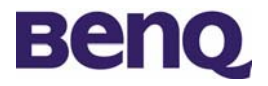

## DC C60 Korisnička uputstva

# Dobrodošli

#### Održavanje kamere

- Nemojte koristiti kameru na temperaturi ispod 0°C ili iznad 40°C
- Nemojte ostavljati kameru na vlažnim prostorima, na prejakom suncu, prašnjavim prostorima, pokraj klima uređaja, grijalica itd…
- Nemojte koristiti alcohol ili neko jače sredstvo za čišćenje kamere
- Ne koristite kameru na otvorenom prostoru za vrijeme kiše ili snijega

#### Početak rada sa DC C60

#### Provjera sastava paketa

Paket bi trebao sadržavati slijedeće stvari:

- DC C60 kamera
- Lithium-ion Baterija (punjiva)
- SD Memorijska kartica
- AC punjač
- Vezica za ruku
- AV kabel
- USB kabel
- Korisnička uputstva
- DC C60 CD-ROM medij

#### Dijelovi kamere i njihovi nazivi

#### Prednji pogled

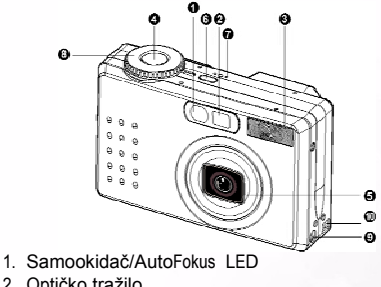

- 2. Optičko tražilo
- 3. Ugrađena bljeskalica
- 4. Okidač
- 5. Leća/poklopac leće
- 6. Tipka za uključivanje/gašenje kamere
- 7. Microfon
- 8. Izbornik moda
- 9. DC ulaz 5V
- 10. USB/A/V izlaz

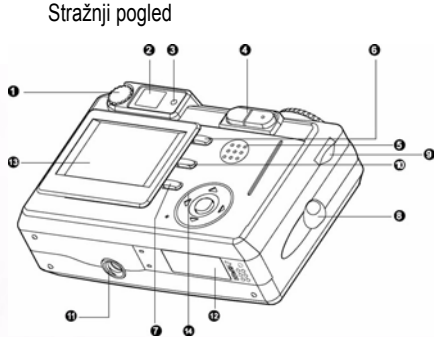

- 1. Podešavanje Dioptrije
- 2. Optičko tražilo
- 3. LED optičkog tražila
- 4. / Zoom tipka
- 5. Zvučnik
	- 6. MENU-Meni tipka
	- 7. LCD tipka
- 8. Držač vezice
- 9. Tipka za biranje komandi
- 10. **m**-Tipka zabrisane
- 11. Utor za stalak
- 12. Pokopac Baterije/ SD kartice
- 13. LCD ekran
- 14. Tipka za postavke/smjer

Tipka postavke/smjer

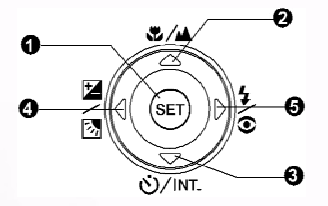

1 **SET** Tipka za podešavanje 2 Tipka za pomicanje (gore)  $Z/A$ Tipka za podešavanje fokusa 3 Tipka za pomicanje (dolje)<br>  $\frac{N}{N}$  Tipka campakidaše Tipka samookidača 4 Tipka zapomicanje (lijevo) 図/图 Ekspozicija/pozadinsko svjetlo  $5$  Tipka zapomicanje (desno) Tipka za bljeskalicu

1. **D** Auto način slikanja 2. P Program način slikanja 3. TV TV način slikanja 4. AV AV 5. M Manuelni način slikanja<br>6. M Portret način slikanja 6. Portret način slikanja 7.  $\overrightarrow{A}^{\prime\prime}$  Slikanje pokretnih figura<br>8.  $\overrightarrow{A}$  Noćno slikanje 8. **4** Noćno slikanje<br>9. Snimanje kratke 9. Snimanje kratkog filma 10. SET Tipka za odabir postavke<br>
11. PC Spajanje na PC<br>
12. ▶ Pregledavanje slika 11. PC Spajanje na PC<br>12. ► Pregledavanje s Pregledavanje slika

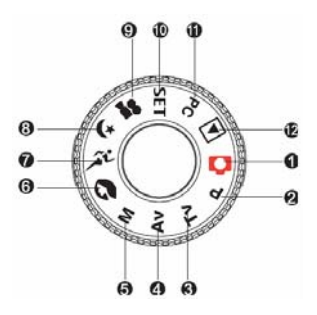

#### Objašnjenje LED Indikatora

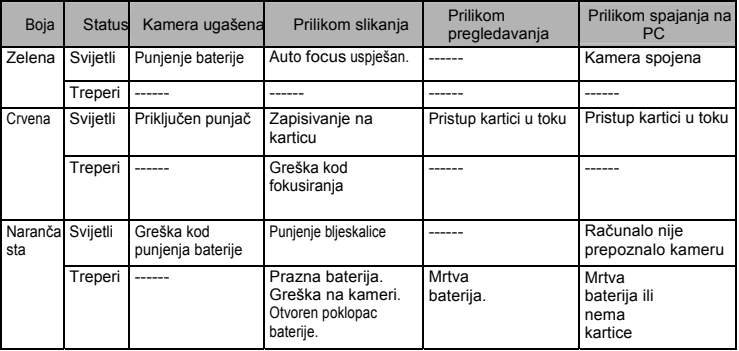

#### Priprema DC C60 za upotrebu

Možete koristiti Lithium-ion bateriju. Snaga baterije je odlučujuća kod količine snimljenih slika ili kratkih filmova

#### Stavljanje baterije

- 1. Ugasite kameru ako već nije.
- 2. Otvorite poklopac baterije.
- 3. Okrenite bateriju u pravom smjeru.
	- Pomaknite lagano držač baterije I umetnite bateriju u smjeru strelice na naljepnici na bateriji.
	- Umetnite bateriju dok ne sjedne do kraja.
- 4. Zatvorite poklopac baterije.
	- Kod vađenja baterije: Otvorite poklopac baterije pomaknite držač baterije. Kada baterija lagano izađe, izvucite ju do kraja.

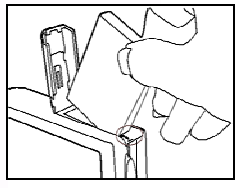

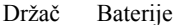

#### Upozorenje

- Koristite samo preporučenu bateriju (Lithium Ion).
- Ako ne planirate koristiti kameru duže vrijeme izvadite ju iz kamere da nebi iscurila i oštetila kameru.
- dIzbjegavajte korištenje I skladištenje baterije na vrlo niskim ili vrlo visokim temperaturama jer bi joj to moglo skratiti vijek trajanja.

#### Korištenje AC punjača/punjenje baterije:

- 1. Ugasite kameru.
- 2. Spojite jedan kraj punjača u kameru u DC 5V ulaz.
- 3. Spojite drugi kraj punjača u utičnicu gradske mreže 220V.

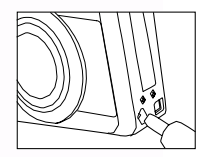

#### Upozorenje

- Koristite samo priloženi AC punjač za punjenje baterije. Oštećenje kamere uslijed korištenja neoriginalnog punjača nije pokriveno jamstvenim uvjetima!
- Korištenje punjača prilikom prebacivanja podataka na PC povečava sigurnost od gubitaka podataka!

#### Spajanje na računalo

#### Pripreme

Da biste koristili funkcije kamere na računalu, morate instalirati software koji je došao uz kameru I spojiti ju na PC.

#### Instaliranje software-a

- Ukoliko koristite operativni system Windows 98SE, prvo instalirajte pogonski program za DC, a ukoliko je operativni system Windows ME/2000/XP, tada nije potrebno prvo instalirati pogonski program (driver).
- Preporučljivo je da software instalirate prije priključivanja kamere na PC da bi instalacija prošla u najboljem redu. Nakon što se instalacijski CD ubaci u CD-ROM slijedeći izbornik se pojavljuje na ekranu:

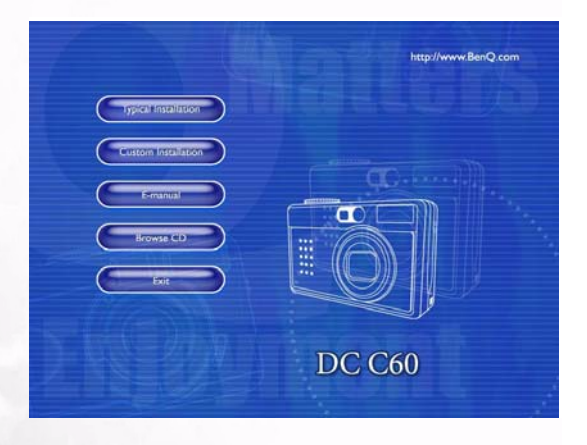

• Odaberite tipku **da biste započeli instalaciju i pratite upute na** ekranu

#### Prebacivanje podataka na računalo

Windows Operativni Sustav (Windows 98SE/2000/ME/XP)

- 1. Upalite računalo.
- 2. Upalite kameru.
- 3. Prebacite kameru na PC način rada (PC) te tada spojite kameru na PC pomoću USB kabela.
- 4. Kada se kamera spoji na PC na računalu če se pojaviti novi izmjenjivi disk (removable disk).
- 5. TSpremljene slike se mogu pronaći u slijedećem direktoriju: \DCIM\101DSCIM.
- 6. Pregledavajte slike pomoću duplog klika na mišu.

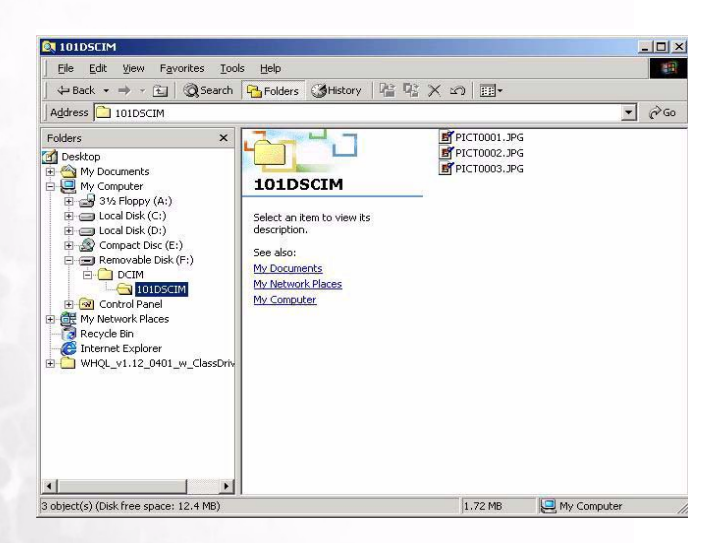

### SERVISNE INFORMACIJE

#### Tehnička podrška

Ukoliko naiđete na probleme prilikom korištenja DC C60 ili kamera programa, pmolimo vas da posjetite slijedeću internet stranicu za tehničku pomoć, odgovore na česta pitanja i za preuzimanje pogonslih programa ili software-a:

> [http://support.BenQ.com](http://support.benq.com/) ili <http://www.benq.com.hr/>